## **les étapes pour accéder au sujet d'examen de rattrapage en ligne مراحل الوصول إلى موضوع امتحان االستدراك**

**.1 الدخول إلى موقع جامعة باتنة 2 . .http://www.univ-batna2.dz ومنها إلى موقع القسم كما هو موضح في الصورة.**

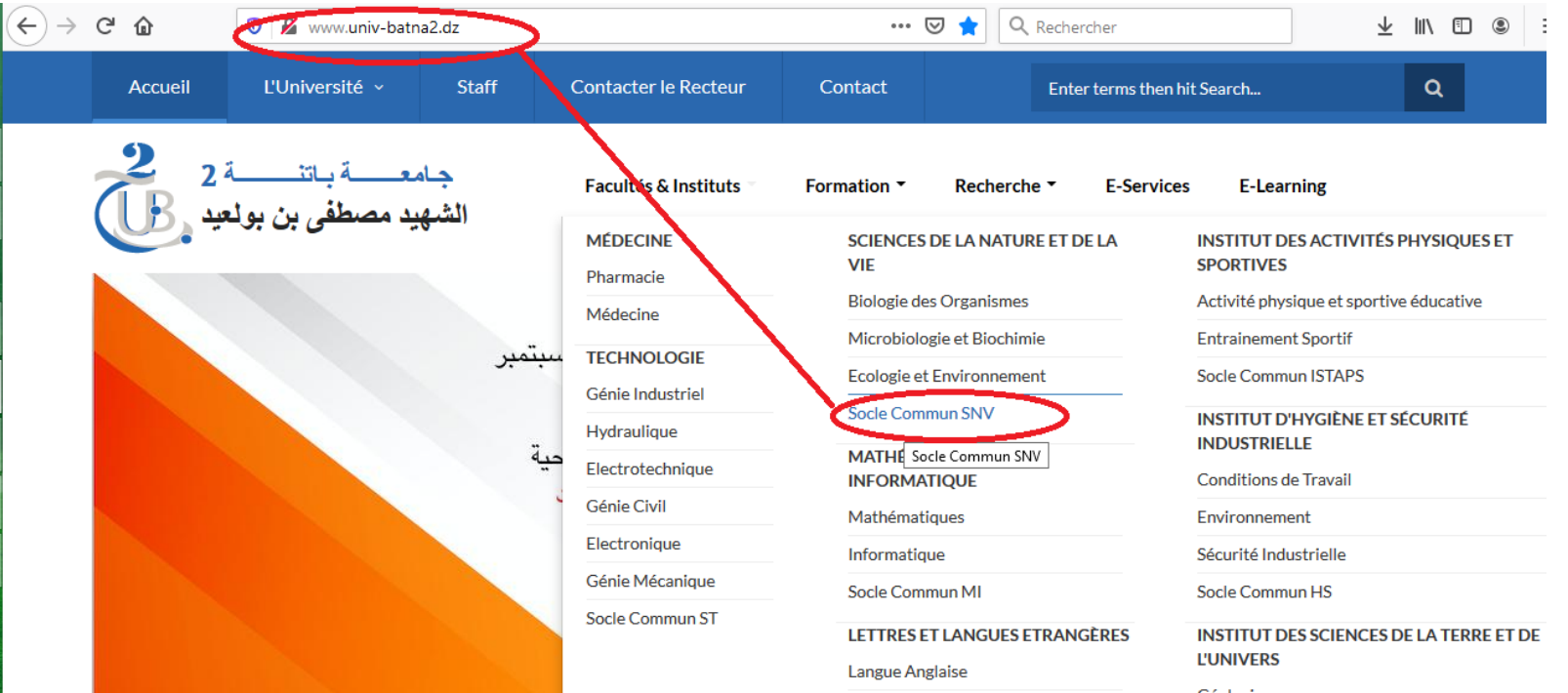

**.2 في موقع القسم تجدون خانة ligne en Examens. في هذه الخانة تجدون جدول برنامج االمتحانات . مع كل وقت امتحان تجدون رابط الموقع الخاص باألسئلة .**

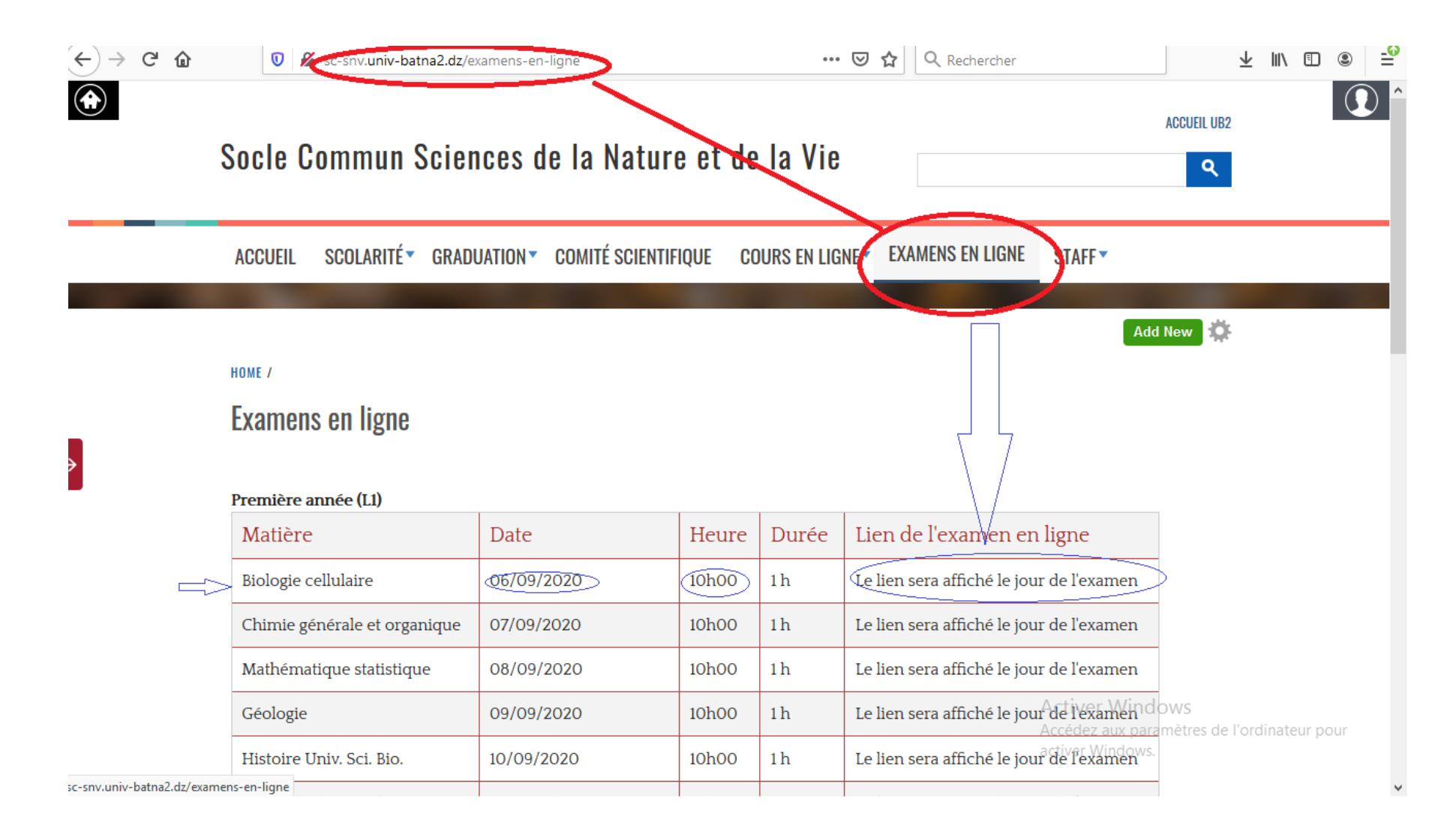

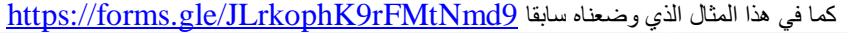

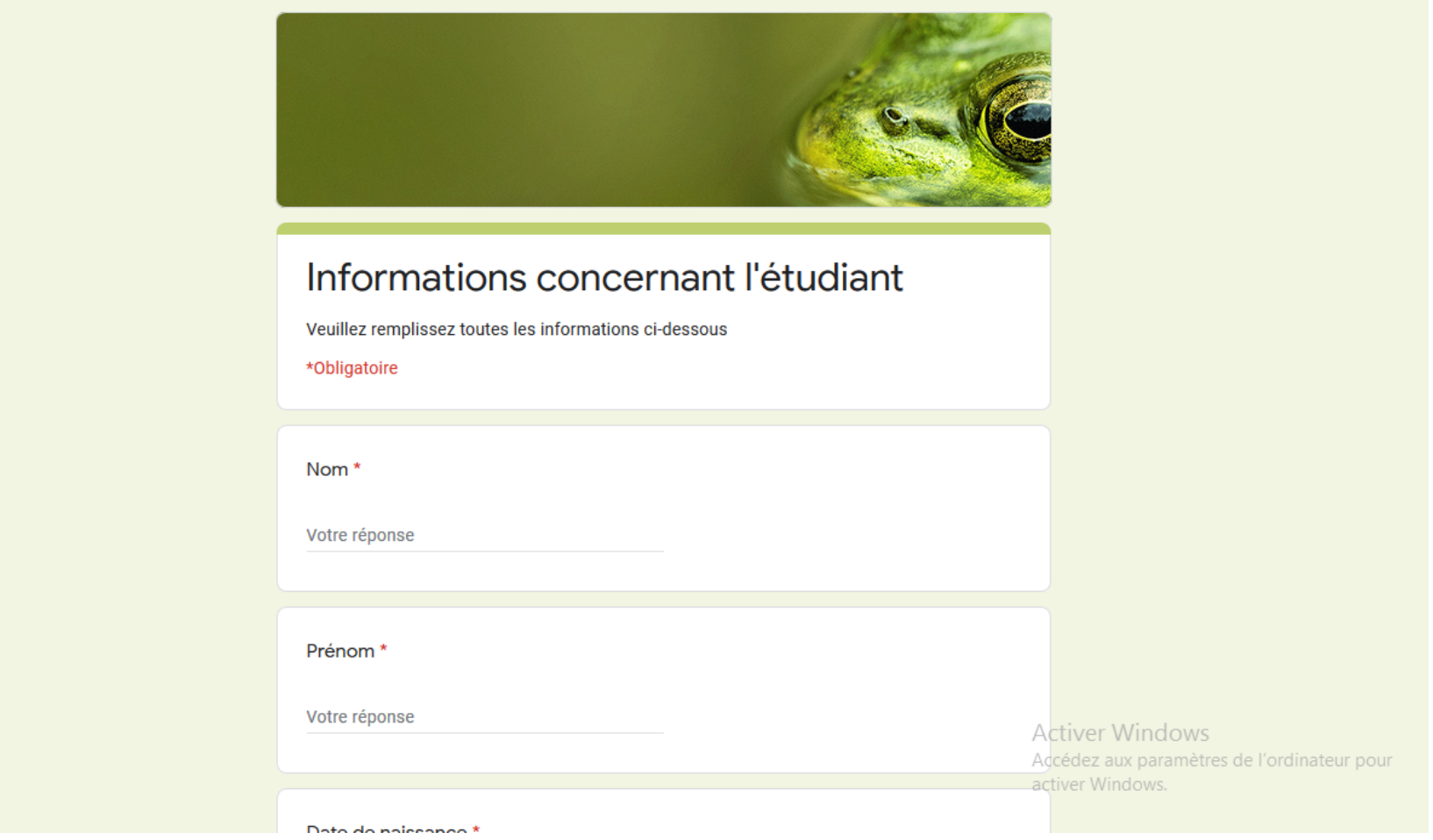

 $\mathbb{R}^n$ 

**-3 توجد خانات البيانات الشخصية وهي إجبارية يجب ملؤها أول شيء. -4 ثم تنتقلون إلى األسئلة. -5 بعد االنتهاء من اإلجابة تضغطون envoyer وهي أخر مرحلة. مالحظة بالنسبة للبحوث المطلوب منكم تجدونه الحقا مع نشر المواضيع وعندكم وقت ويمكن توجيهكم إذا كان هناك أسئلة بعدها .**